# WAP551和WAP561接入點的系統摘要和網路統 計狀態

#### 目標 Ī

WAP551和WAP561上的System Summary頁面顯示基本硬體和軟體資訊。此頁面還有助於檢 視有關接入點所運行服務的基本資訊以及服務在WAP551和WAP561上使用的協定。

本文有助於檢視Cisco WAP551和WAP561接入點上的系統摘要狀態和網路統計狀態。

## 適用裝置

·WAP551 · WAP561

#### 軟體版本

·v1.0.4.2

## 系統摘要狀態

步驟1.登入到Web配置實用程式,然後選擇Status and Statistics > System Summary。將開啟 「系統摘要」頁面:

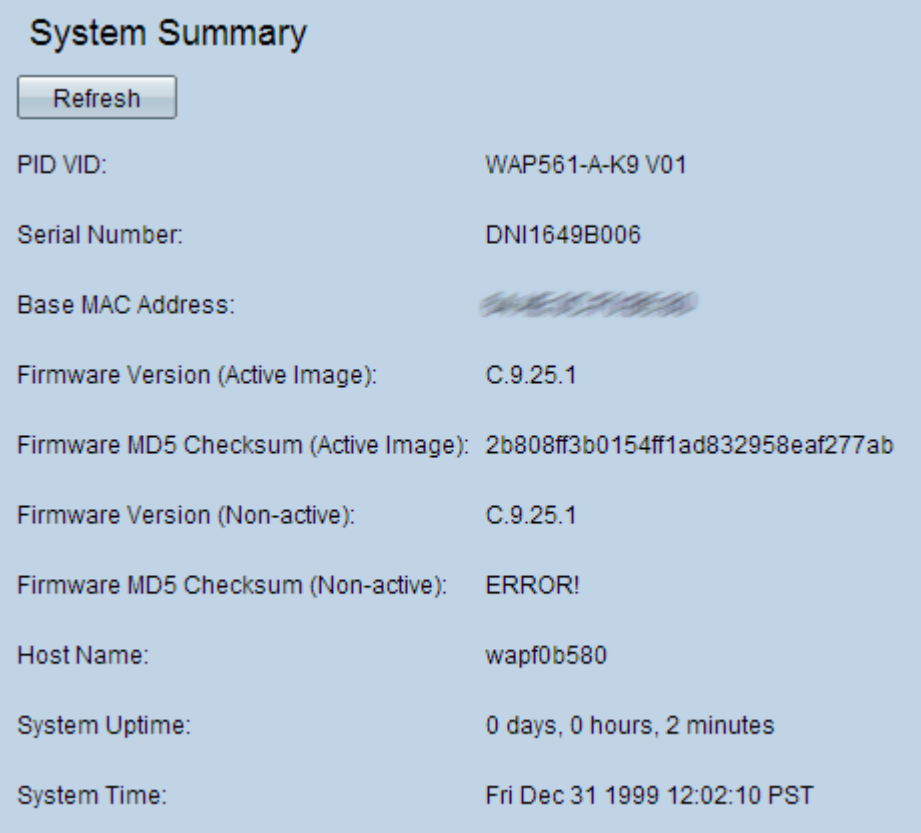

以下資訊顯示在「系統摘要」區域下:

·PID VID — 顯示接入點的產品ID(PID)和版本ID(VID)。

·序列號 — 顯示接入點的序列號。

·基本MAC地址 — 顯示接入點的MAC地址。

·韌體版本(活動映像) — 顯示接入點上當前使用的韌體版本。

注意:WAP551和WAP561維護兩個韌體映像。每次有一個處於活動狀態。如果活動映像在啟 動過程中失敗,則載入另一個映像並使其處於活動狀態。

·韌體MD5校驗和(活動映像) — 顯示當前使用的韌體的消息摘要5(MD5)校驗和。此校驗和 是在韌體升級完成後建立的雜湊值。建立該命令是為了檢查下載韌體的網站提供的校驗和雜 湊值。如果雜湊值匹配,則表示已成功下載韌體。這也有助於驗證韌體的完整性。

·韌體版本(非活動) — 儲存的備份映像的韌體版本號。

·韌體MD5校驗和(非活動) — 儲存的備份映像的校驗和是WAP。此欄位將顯示錯誤!如果 WAP上沒有已儲存的備份映像,

·主機名 — 顯示分配給裝置的主機名。

·系統正常運行時間 — 顯示接入點自上次重新啟動後持續運行的時間(以天、小時和分鐘為 單位)。

·系統時間 — 顯示當前的系統時間。

#### 網路統計狀態

System Summary頁有助於檢視TCP/UDP服務表,該表顯示了網路統計資訊:

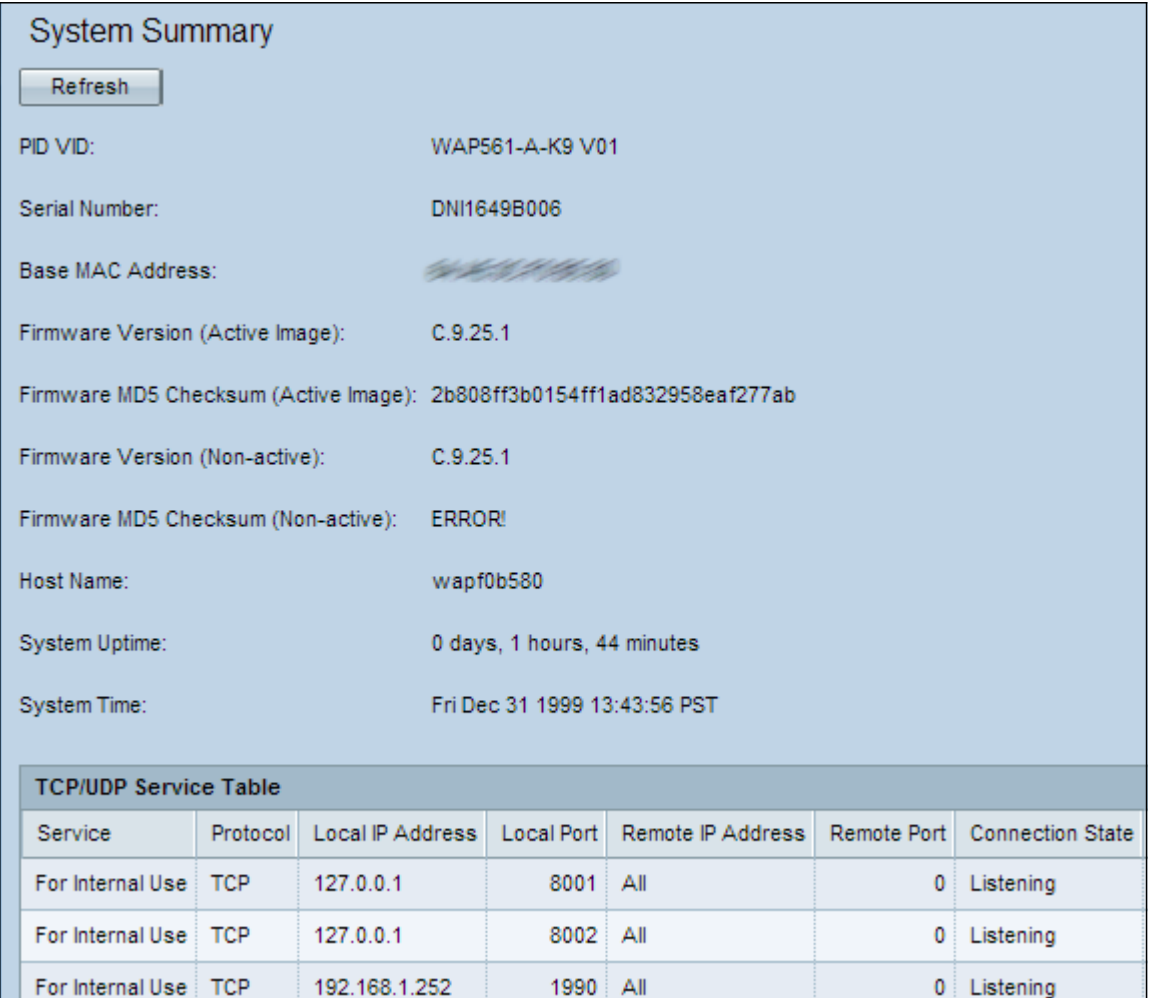

TCP/UDP服務表顯示有關在WAP上運行的協定和服務的一些基本資訊。該表包含以下欄位:

·服務 — 顯示其資訊的服務的名稱

·協定 — 服務使用的傳輸層協定。

·本地IP地址 — 服務連線到此WAP的遠端裝置的IP地址。所有表示裝置上的任何IP地址都可 以使用此服務。

·本地埠 — 分配服務的WAP的埠號。

·遠端IP地址 — 顯示遠端主機的IP地址(如果正在使用)。值All表示該網路中的所有遠端主 機都可以使用該服務。

·遠端埠 — 與此服務通訊的任何遠端裝置的埠號。

·連線狀態 — 服務的當前狀態。對於UDP,此狀態僅顯示為活動狀態。然後,該狀態被稱為 已建立。TCP可能具有以下狀態之一:

— 偵聽 — 正在等待檢測連線請求。

— 已建立 — 已建立連線。

— 活動 — 已建立連線,且正在進行資料包交換。

— 等待時間 — 等待在為連線啟動關閉序列之後經過的超時時間。

步驟2.(可選)若要更新到當前狀態,請按一下刷新。